# **Linux**

<https://wiki.debian.org/NetworkConfiguration>

<https://wiki.debian.org/InstallingDebianOn/Allwinner>

- [Kernel](http://www.fw-web.de/dokuwiki/doku.php?id=en:linux:kernel)
- [ubuntu18.4](http://www.fw-web.de/dokuwiki/doku.php?id=en:linux:ubuntu18.4) [ubuntu20.4](http://www.fw-web.de/dokuwiki/doku.php?id=en:linux:ubuntu20.4)
- [LXC](http://www.fw-web.de/dokuwiki/doku.php?id=en:linux:lxc)
- [Docker](http://www.fw-web.de/dokuwiki/doku.php?id=en:linux:docker)
- [virtualbox](http://www.fw-web.de/dokuwiki/doku.php?id=en:linux:virtualbox)
- [GIMP](http://www.fw-web.de/dokuwiki/doku.php?id=en:linux:gimp)
- [multimedia](http://www.fw-web.de/dokuwiki/doku.php?id=en:linux:multimedia)
- [wifi](http://www.fw-web.de/dokuwiki/doku.php?id=en:linux:wifi)

## **Preferences**

#### **Titlebar-Icons**

```
gsettings set org.gnome.desktop.wm.preferences button-layout
':minimize,maximize,close'
```
#### **Terminal-Width**

```
stty rows 50 cols 150
```
if linebreak does not work this can help in  $\sim$ /.bashrc:

```
shopt -s checkwinsize
#if [ $(tty) == '/dev/ttyS0' ]; then
# trap resize DEBUG
#fi
#resize-befehl in xterm
export PROMPT_COMMAND="resize &>/dev/null ; $PROMPT_COMMAND"
```
# **ppp ifup-script**

Script in /etc/ppp/ip-up.d must not have extension [Quelle](https://unix.stackexchange.com/questions/208343/vpn-script-at-etc-ppp-ip-up-d-not-autoexecuting-on-pptp-connection-establishe)

example: ppp-default-route in separate routing-Table:

PPP\_LOCAL=\$4 PPP\_REMOTE=\$5 PPP\_IFACE=\$1

```
ip route flush table telekom
ip route add $PPP_REMOTE/32 dev $PPP_IFACE src $PPP_LOCAL table telekom
ip route add default dev $PPP IFACE table telekom
ip route show table telekom
exit 0
```
## **apt-get force ipv4**

apt-get -o Acquire::ForceIPv4=true update

#### [Quelle](https://www.vultr.com/docs/force-apt-get-to-ipv4-or-ipv6-on-ubuntu-or-debian)

permanent (as root):

```
echo 'Acquire::ForceIPv4 "true";' > /etc/apt/apt.conf.d/99force-ipv4
```
**Ouelle** 

### **basic x-server**

```
apt-get install --no-install-recommends xserver-xorg xinit openbox
policykit-1 xterm xfonts-base
```
### **simple Mailserver**

as Relay-Server (sending Mails over external Mailserver) for System-purposes (infos, backup,…)

<https://linuxundich.de/gnu-linux/system-mails-ohne-einen-mail-server-mit-ssmtp-verschicken/>

#### **screen**

<http://fractio.nl/2008/09/29/setting-session-name-in-screen/>

screen -S Sessionname command

### **wget**

-P download in dir

wget <file.ext> -P /path/to/folder

-O download as file

wget <file.ext> -O /path/to/folder/file.ext

## **processinfo**

ps -o pid,args -C tcpdump

#### **ls**

full timestamps:

ls -l --time-style="+%Y-%m-%d %H:%M"

deactivate colors:

ls -l --color=none

# **bashrc / alias**

```
alias cp="rsync -av --partial --progress"
alias pynano="nano -ET4"
alias catconf='find . -type f -exec grep -Iq . \{\} \ \ -printf "\n\n%p:\n" -
exec cat \{\} \setminus;
```
#### **nano**

Jump to line: Ctrl+Shift+- (Ctrl+\_)

Replace: Alt+R

#### **settings**

sudo nano /etc/nanorc

#### **Cursorposition**

```
## Constantly display the cursor position in the status bar. Note that
## this overrides "quickblank".
```

```
set constantshow #temporär strg+C,
```
#### **linenumbers**

## Display line numbers to the left of the text. set linenumbers # alt+# to disable temporarily

#### **TAB-width**

#/etc/nanorc set tabsize 4 #temporary setting it (e.g. for Patches) nano -T 8 datei

# **storage check**

#filesystem: sudo fsck -f /dev/sdb1 #check for bad sectors sudo badblocks -nsv /dev/sdb

# **NTP**

```
apt-get install ntp
#nano /etc/ntp.conf # need restart after change
service ntp status
```
manual update:

service ntp stop ntpdate ptbtime1.ptb.de service ntp start

# **set time**

```
#timedatectl --help
timedatectl set-timezone CET #timezone (CET/CEST)
date -s "2020-10-29 19:14" #time
hwclock -w #set RTC if there is any, else time will be wrong after next
reboot
```

```
sudo apt-get install gcc-8-arm-linux-gnueabihf
sudo update-alternatives --install /usr/bin/arm-linux-gnueabihf-gcc arm-
linux-gnueabihf-gcc /usr/bin/arm-linux-gnueabihf-gcc-8 50
sudo update-alternatives --config arm-linux-gnueabihf-gcc
arm-linux-gnueabihf-gcc --version
```

```
#to create update-alternatives in a loop you can use this
for i in $(ls /usr/bin/arm-linux-gnueabihf-gcc-{9..12});do sudo update-
alternatives --install /usr/bin/arm-linux-gnueabihf-gcc arm-linux-gnueabihf-
gcc $i 50;done
```
other example

```
sudo update-alternatives --install /usr/bin/calc calc /usr/bin/gnome-
calculator 10
```
# **renaming**

File test will be renamed into test.bak (same directory)

```
mv /home/frank/test{,.bak}
```
# **gunzip**

on-the-fly decompress and write to disk

```
gunzip -c bpi-r3_sdmmc_bullseye.img.gz | sudo dd bs=1M status=progress
conv=notrunc,fsync of=/dev/sdX
```
# **irssi**

# **config**

Server+nick:

irssi -n NICK #start irssi with nickname

/network add -nick NICK -autosendcmd "/msg nickserv IDENTIFY \*\*\*\*\*\*\*" fn /server add -auto -ssl -network fn chat.freenode.net 7070 #ports 6697, 7000 and 7070 for SSL-encrypted connections.

/SET nick xxx /SET alternate\_nick xxx

/nick alternatenick /msg NickServ IDENTIFY mainnick password /msg NickServ GROUP

<https://freenode.net/kb/answer/registration>

/alias nick\_recover msg NickServ GHOST \$0 \$1; wait 2000; msg NickServ RELEASE \$0 \$1; wait 2000; nick \$0; wait 2000; msg NickServ IDENTIFY \$1 /network modify -autosendcmd "/nick\_recover NICK PASSWORD" fn /SET server\_reconnect\_time 300

<https://irssi.org/documentation/startup/>

#### **switch windows**

```
/window 1-x #1=server-window
```
Ctrl+P (previous)/ctrl+N (next)

/win list #shows open windows in the Server-Status (1)

### **Away mode**

/away grund #start awaymode (Nachrichten shown in Server-window #1) /away #stop away mode

# **udev**

same serial-adapter with Symlink based on USB-Ports (behind Hub)

<https://askubuntu.com/questions/49910/how-to-distinguish-between-identical-usb-to-serial-adapters>

udevadm info --attribute-walk --path=/sys/bus/usb-serial/devices/ttyUSB0

/etc/udev/rules.d/11-ttyusb.rules:

#r2 (first port) roothub-port.hubport

my current config splitting by serial

```
#ch340 KERNELS=="1-3.3" no serial
SUBSYSTEM=="tty", ATTRS{idVendor}=="1a86", ATTRS{idProduct}=="7523",
SYMLINK+="tty_r2pro"
#cp2102 KERNELS=="1-3.2"
SUBSYSTEM=="tty", ATTRS{idVendor}=="10c4", ATTRS{idProduct}=="ea60",
ATTRS{serial}=="010CB6FA", SYMLINK+="tty_r3"
#cp2104 KERNELS=="1-3.1"
SUBSYSTEM=="tty", ATTRS{idVendor}=="10c4", ATTRS{idProduct}=="ea60",
ATTRS{serial}=="0001", SYMLINK+="tty_r2"
```
# **sshd**

# **qnap (entware)**

```
nano /opt/etc/ssh/sshd_config #ggf. optionen anpassen (hostkey
ecdsa/ed.../...)
ps | grep ssh
kill PID #PID= pid von /opt/sbin/sshd
/opt/sbin/sshd -E /tmp/sshd.log -o LogLevel=DEBUG3
tail -f /tmp/sshd.log
#bei Fehler "Bad ownership":
chmod go-w \sim/; chmod 700 \sim/.ssh; chmod 600 \sim/.ssh/authorized keys
#wenn fertig
/opt/etc/init.d/S40sshd restart
```
# **kernel kernelconfig (/proc/config.gz)**

```
# modprobe configs
# zcat /proc/config.gz | grep -i hwmon
CONFIG_HWMON=y
# CONFIG_HWMON_DEBUG_CHIP is not set
# CONFIG SENSORS IIO HWMON is not set
CONFIG_THERMAL_HWMON=y
```
# **mv-alternative**

```
rsync -avh --progress --remove-source-files source target/
#delete empty directories (not done by rsync)
find source/ -type d -empty -delete
```
# **other**

# **force fsck**

in kernel-cmdline:

fsck.mode=force

# **smartctl / hdparm**

```
smartctl -t short /dev/sdb
smartctl -a /dev/sdb | grep -A1 "Self-test execution status"
#Beispielausgabe:
Self-test execution status: (249) Self-test routine in progress...
                    90% of test remaining.
#oder:
Self-test execution status: ( 121) The previous self-test completed
having
                    the read element of the test failed.
#warten bis fertig und bei Fehler:
smartctl -a /dev/sdb | grep '^#'
Beispielausgabe mit Fehler (long):
# 1 Extended offline Completed: read failure 90% 267
1709921
#sektor und angrenzende in Schleife versuchen neu zu schreiben
for i in {1709920..1709930};do hdparm --yes-i-know-what-i-am-doing --repair-
```
### **iostat**

apt install sysstat

sector \$i /dev/sdb;sleep 1;done

Ausgabe:

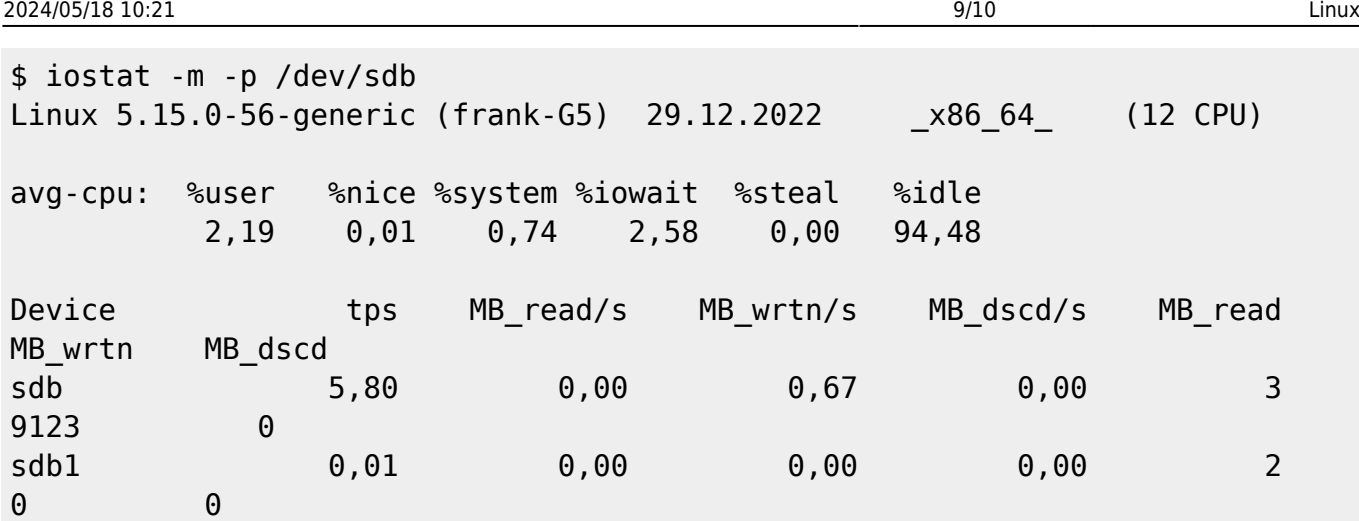

# **rc.local**

<https://www.troublenow.org/752/debian-10-add-rc-local/>

# **VNC-Server**

based on<https://www.scivision.dev/vncserver-setup-on-ubuntu/>

```
apt install tightvncserver openbox
apt install lxterminal firefox-esr --no-install-recommends
```
~/.vnc/xstartup

```
#!/bin/sh
xrdb $HOME/.Xresources
xsetroot -solid grey
```
unset SESSION\_MANAGER exec openbox-session &

~/startVNC.sh

```
#!/bin/sh
vncserver :1 -geometry 1024x768 -depth 8
```
do not forget to set execute rights

chmod +x ~/startVNC.sh ~/.vnc/xstartup

i setart the script with rc.local (see above), but a init-script is also possible

[https://www.digitalocean.com/community/tutorials/how-to-install-and-configure-vnc-on-ubuntu-18-04](https://www.digitalocean.com/community/tutorials/how-to-install-and-configure-vnc-on-ubuntu-18-04-de) [de](https://www.digitalocean.com/community/tutorials/how-to-install-and-configure-vnc-on-ubuntu-18-04-de)

### **locales**

/usr/bin/locale: Cannot set LC\_ALL to default locale: No such file or directory

Solution:

if not yet done, generate locales

locale-gen de\_DE.UTF-8

add this to /etc/environment:

LC\_ALL=de\_DE.UTF-8 LANG=de\_DE.UTF-8

maybe again

dpkg-reconfigure locales

now error should be fixed

locale -a

Solution using /etc/default/locale was not working for me

From: <http://www.fw-web.de/dokuwiki/>- **FW-WEB Wiki**

Permanent link: **<http://www.fw-web.de/dokuwiki/doku.php?id=en:linux:start&rev=1673171905>**

Last update: **2023/06/08 17:06**

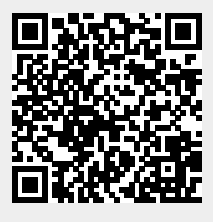